# **Table of Contents**

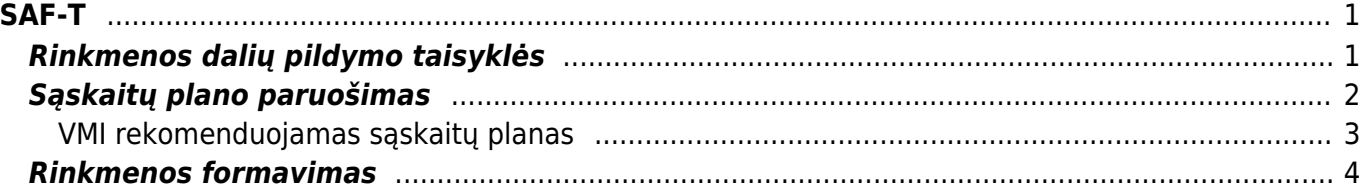

 $1/2$ 

<span id="page-2-0"></span>**SAF-T**

SAF-T rinkmenos paskirtis - standartizuoti apskaitos sistemų duomenų pateikimą informacijos naudotojams.

## <span id="page-2-1"></span>**Rinkmenos dalių pildymo taisyklės**

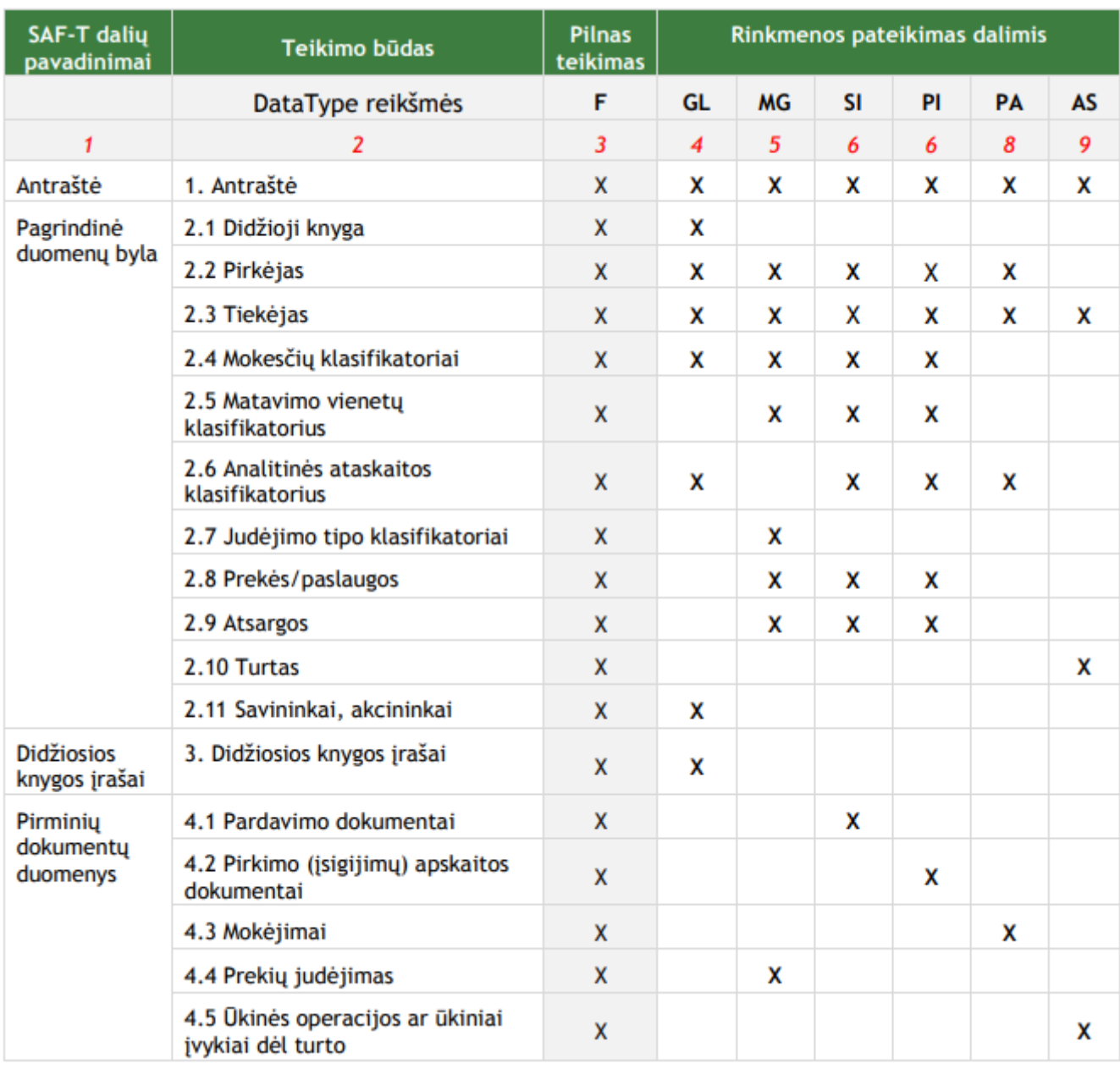

SAF-T rinkmena pateikiama išskaidyta pagal teikiamų duomenų pobūdį:

- F pilnas teikimas;
- GL didžiosios knygos duomenys;
- MG prekių judėjimas;
- SI pardavimų duomenys;
- PI pirkimų duomenys;
- PA mokįjimų duomenys;
- AS ūkinių operacijų ar ūkinių įvykių dėl turto duomenys.

## <span id="page-3-0"></span>**Sąskaitų plano paruošimas**

Pirmasis žingsnis ruošiant failą pateikimui į SAF-T - sąskaitų plane surašyti atitikmenis pagal VMI rekomenduojamą sąskaitų planą.

Eikite NUSTATYMAI → Finansiniai nustatymai → Sąskaitų planas. Atsidarykite sąskaitą ir užpildykite šiuos duomenų laukus:

- SAF-T sąskaitos numeris
- SAF-T sąskaitos pavadinimas

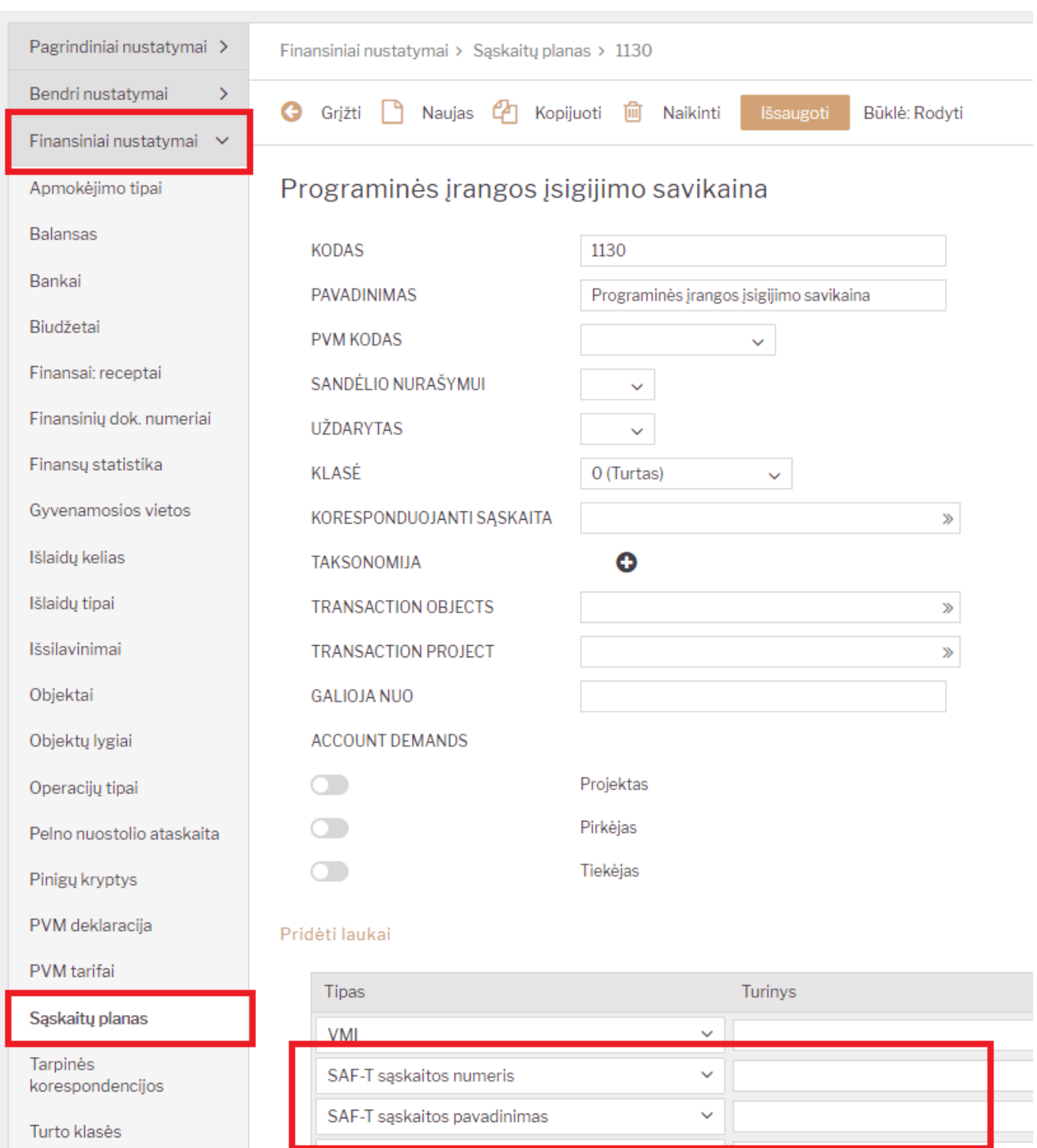

⊻∏

#### <span id="page-4-0"></span>**VMI rekomenduojamas sąskaitų planas**

Т

<https://www.vmi.lt/cms/saf-t>

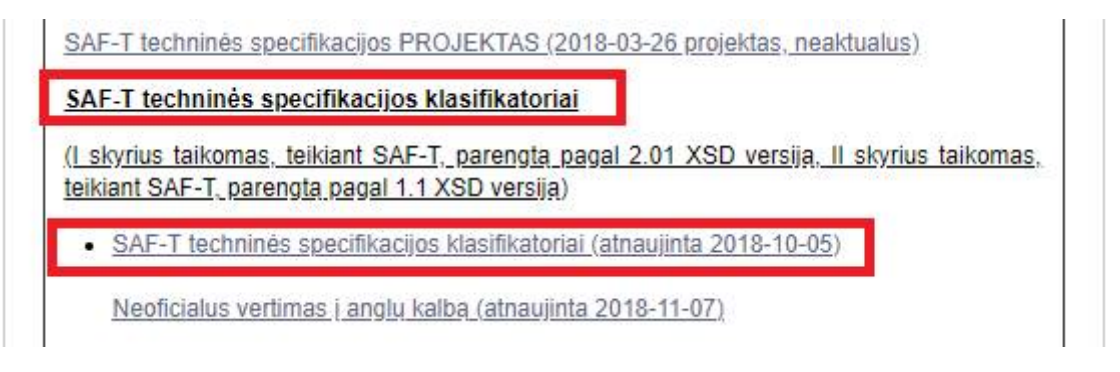

#### <span id="page-5-0"></span>**Rinkmenos formavimas**

SAF-T rinkmeną galite formuoti FINANSAI → Ataskaitos → SAF-T ataskaita

Filtruoti galite:

- Nuo nuo kurios dienos imama informacija rinkmenos formavimui;
- Iki iki kurios dienos imama informacija rinkmenos formavimui.

Taip pat, galite pasižymėti varneles dalių, kurios turi patektiį Jūsų SAF-T rinkmenos failą.

Iš Directo šiai dienai galite susiformuoti: 1. Antraštė 2.1 Didžioji knyga 2.2 Pirkėjas 2.3 Tiekėjas 2.8 Prekės/paslaugos 2.9 Atsargos 2.10 Turtas

Galite formuoti po 1, kelias ar visas aukščiau išvardintas dalis.

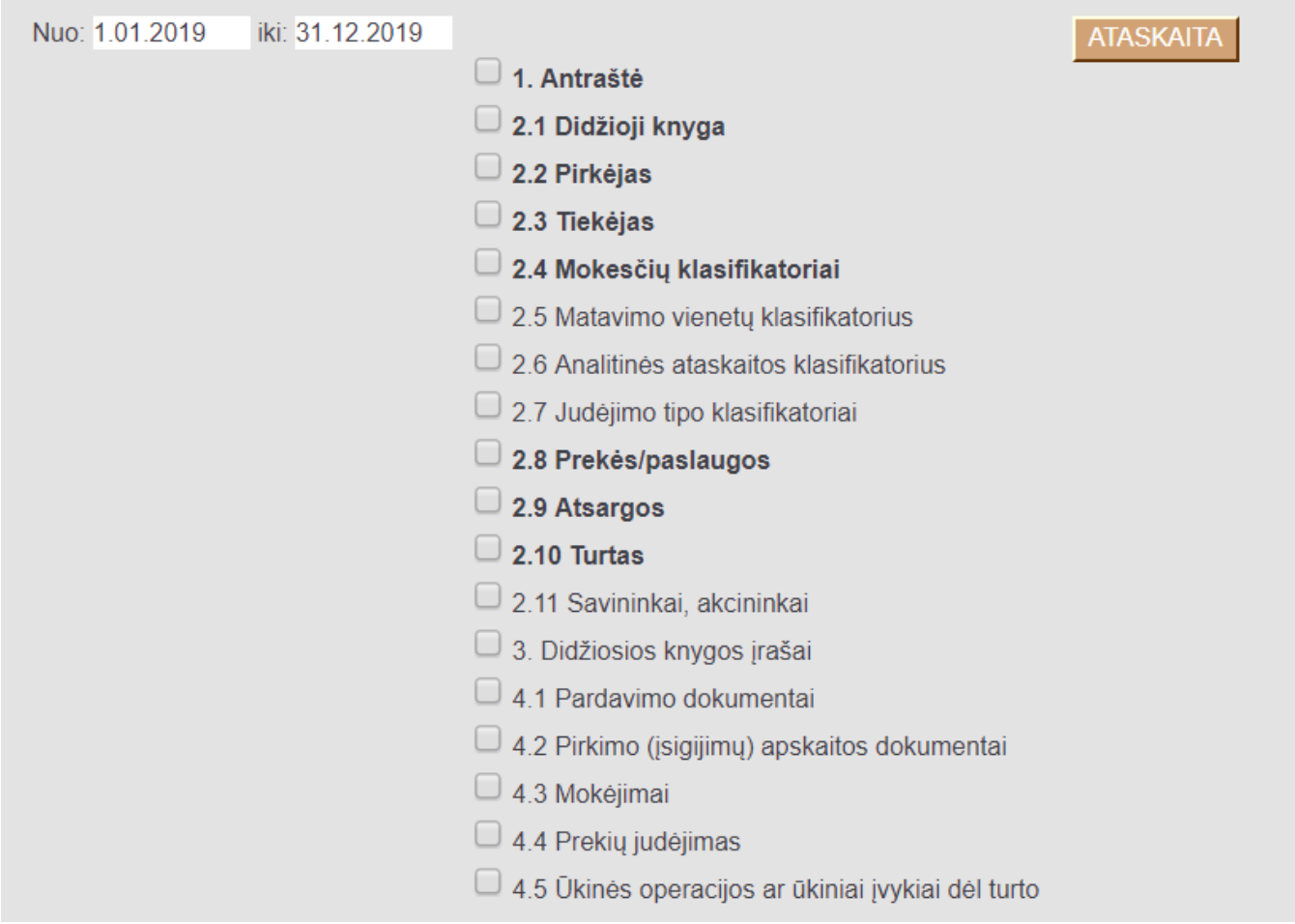

Apie tolimesnius žingsnius informuosime vėliau.

From: <https://wiki.directo.ee/> - **Directo Help**

Permanent link: **<https://wiki.directo.ee/lt/saft?rev=1561040206>**

Last update: **2019/06/20 17:16**